## **Lot Status Adjust**

**Overview:**

- This option will be useful to change the secondary (display) status of a lot
- "Lot Status Adjustment" can be opened by selecting a lot an then clicking on "Lot Status Adjust" button of 'Inventory View' screen.

Screen shot:

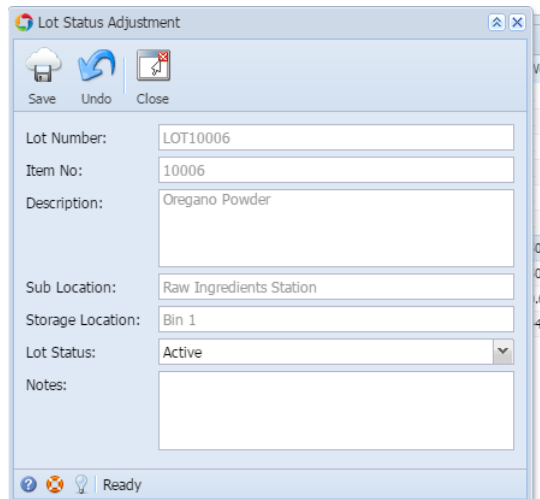

## **Fields description:**

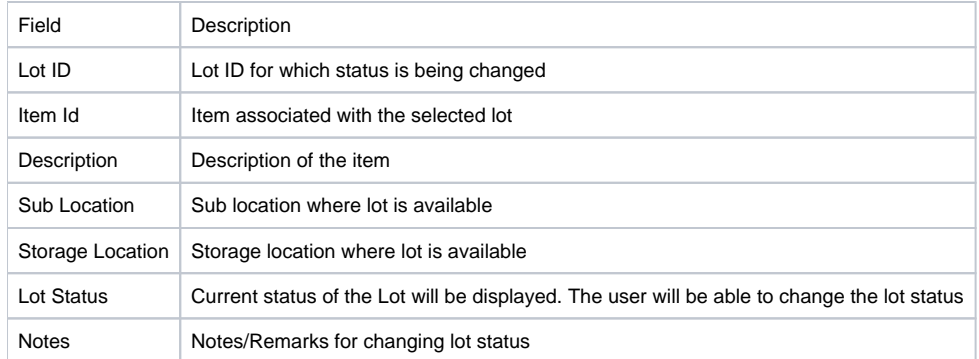

To change the lot status:

- Select the lot in "Inventory View" screen
- Click on the menu option or the context menu "Lot Status Adjust"
- Change the lot status to the desired status
- Click on "Save" button to save the changes